# **MAX Max! Hitra navodila**

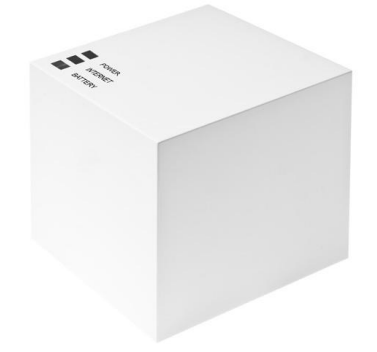

## **1. PRIKLOP KOCKE**

Povežite MAX! kocko na električno omrežje in na usmerjevalnik. Power in Internet LED diodi bosta bo začeli utripati in spreminjati barvo, ko bosta stalno napajanje in povezava na internetni delovala.

# **2. VSTAVLANJE BATERIJ**

Vstavimo baterije v vse komponente, vendar moramo paziti na pravilno polariteto.

# **3. NAMESTITEV PROGRAMSKE OPREME**

Odpremo spletno stran<https://www.max-portal.elv.de/>

Nastavimo na angleški jezik,prenesemo programsko opremo in sledimo navodilom za namestitev.

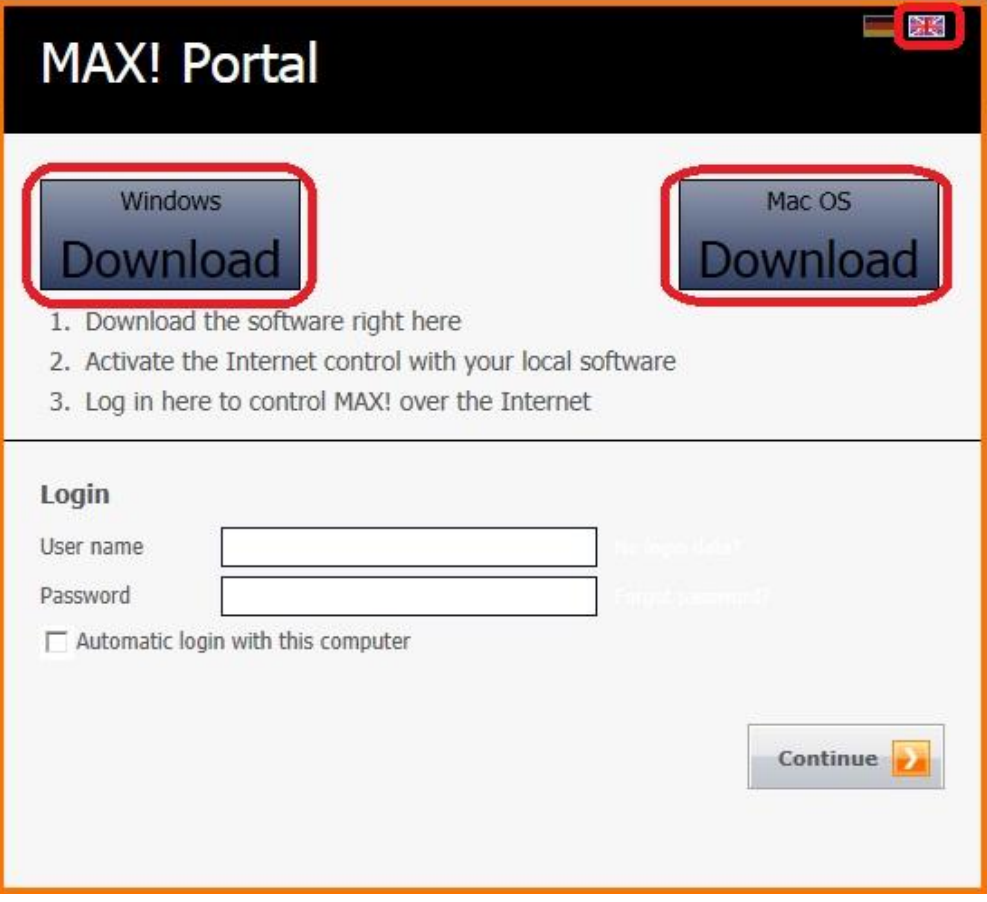

Izberite "Internet control", da nastavite svoj uporabniški račun za dostop do internetnega portala. Nato lahko upravljate sistem, prek MAX! Portala<https://www.max-portal.elv.de/> .

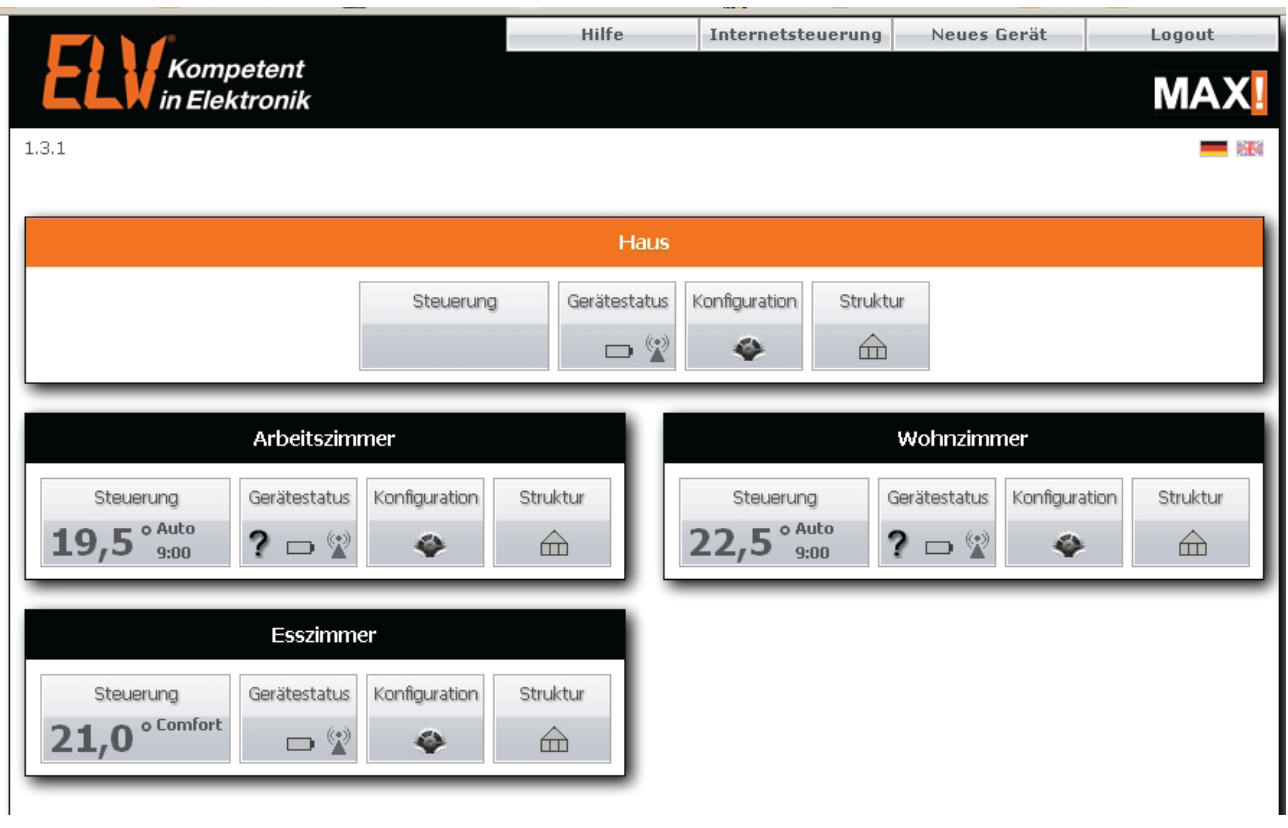

# **4.NAMEŠČANJE MAX! KOMPONENT**

## **MAX! Radiatorski termostati**

Odstranimo staro radiatorsko glavo, nato PRITRDIMO MAX! radiatorski termostat. Takoj, ko se nam na zaslonu prikaže simbol  $\cap$  poleg "INS", se samodejno ugasne. Sedaj ga

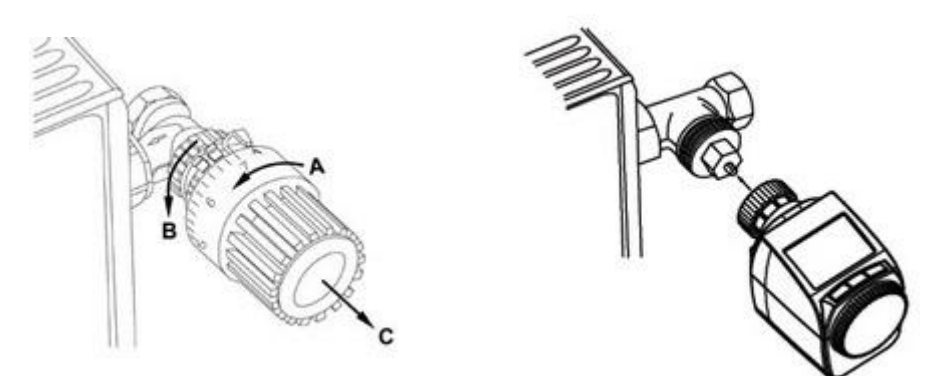

lahko namestite (v nekaterih primerih ventilov boste morda morali uporabiti adapter).

Pritisnite tipko "Boost", takoj po vgradnji MAX! Radiatorskega termostata za ogrevanje. Radiatorski termostat bo samodejno prilagojen ("ADA" se pojavi na zaslonu). Če želite MAX! radiatorski termostat povezati z MAX! kocko, pritisnite in držite tipko "boost" dokler se nam naprava ne pojavi v programski opremi kocke MAX! (če je potrebno, postopek ponovite).

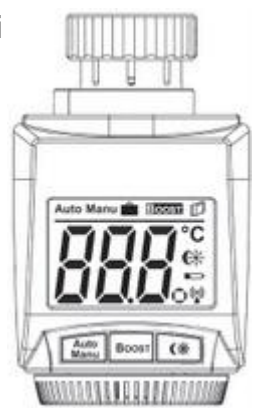

#### **MAX! Kontaktni senzor za okno**

MAX! Kontaktni senzor za okno je sestavljen iz dveh elementov: magneta in elektronske enote. Eden od elementov mora biti nameščen na okvir z lepilnim trakovi ali vijaki, kot je prikazano na sliki, drugi mora biti nameščena na oknu.

#### **MAX! Kontaktni senzor za okno-povezava s kocko**

Pred namestitvijo pokrovčka na elektronsko enoto, povežite senzor z MAX! kocko: pritisnite in držite tipko"boost", dokler se naprave ne pojavi v programski opremi kocke MAX! (če je potrebno, postopek ponovite).

#### **MAX! Eco gumb in MAX! Stenski termostat**

Najprej namestimo montažno ploščo A, namestimo jo z lepilnim trakovi ali vijaki. Nato namestimo okrasen okvir B. Namestit moramo le še C (MAX! Eco gumb) ali D (MAX! stenski termostat) na montažno ploščo A.

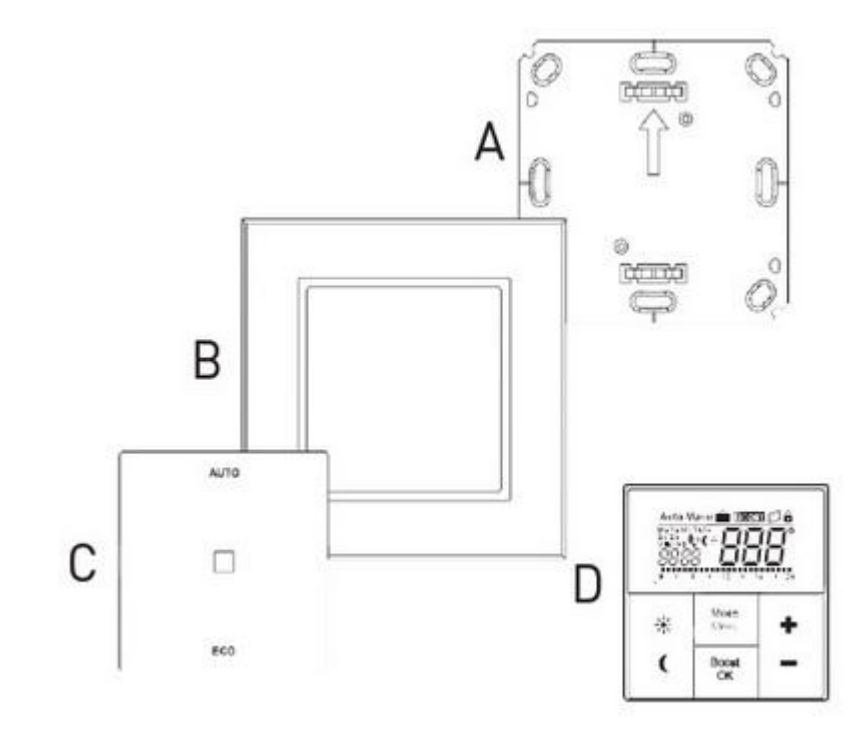

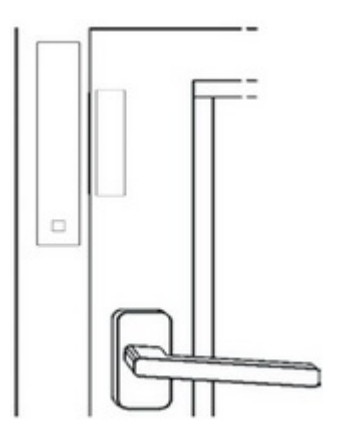

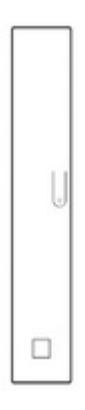

#### **MAX! Eco gumb-povezava s kocko**

Če želite MAX! Eco gumb povezati z kocko, pritisnite in držite tipko "Auto" ali "Eco", dokler se naprave ne pojavi v programski opremi kocke MAX! (če je potrebno, postopek ponovite).

#### **MAX! stenski termostat-povezava s kocko**

Če želite MAX! Stenski termostat povezati z kocko, pritisnite in držite tipko "boost", dokler se naprave ne pojavi v programski opremi kocke MAX! (če je potrebno, postopek ponovite).

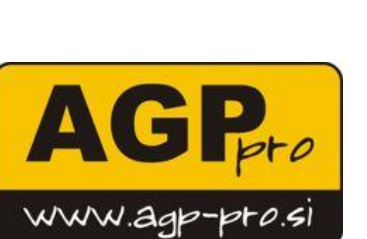

Prodaja: PE KRANJ AGP PRO, d.o.o.Ljubljanska cesta 22, 4000 Kranj, T 04 234 02 99, F 04 234 02 9[7 info@agp-pro.si](mailto:info@agp-pro.si)

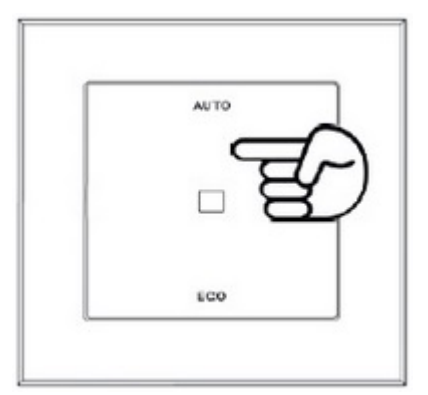

Mode<br>Mark

Boos

柒  $\overline{\phantom{a}}$ 

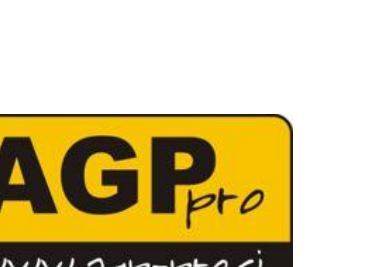